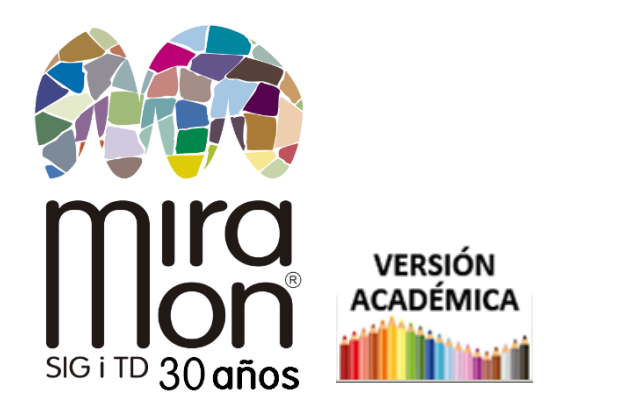

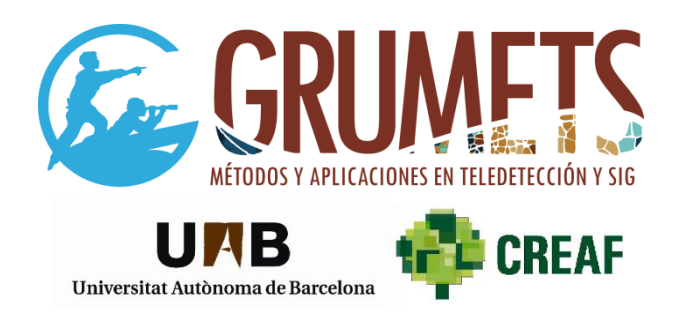

#### **Descarga rápida e instrucciones de la Versión Académica de**

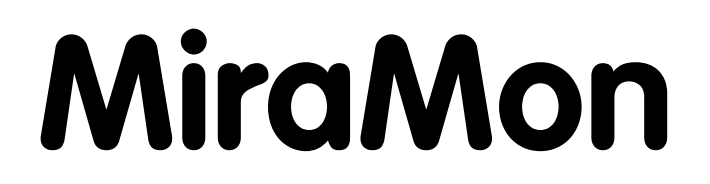

**Puede efectuar la descarga desde esta dirección:**

**-------------------**

<https://www.miramon.cat/mus/esp/index.htm>

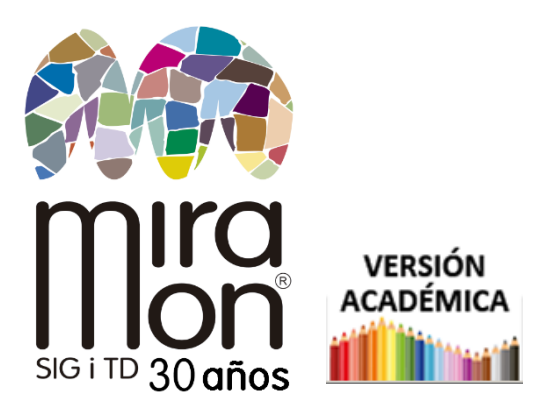

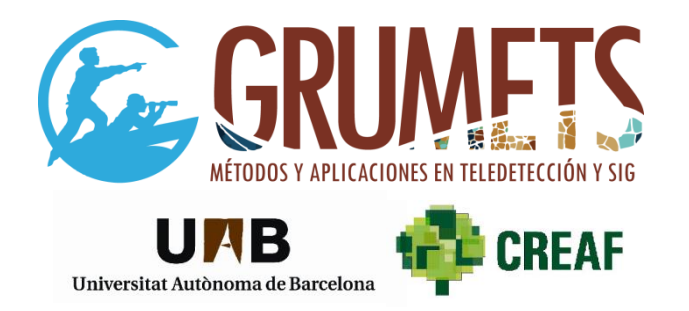

El **ZIP** con la versión **completa** que se **descarga**, de unos **420 Mbyte**, contiene todo el programa. Con una conexión de 600 Megabits por segundo de velocidad de descarga (rápida, ordenador conectado por cable a la red) el proceso tarda aproximadamente un minuto.

Una vez descargado, es muy conveniente que **desbloquee el archivo desde el Explorador de ficheros de Windows** pulsando sobre él con el botón derecho del ratón y escogiendo la opción "Propiedades", como se muestra en la ilustración.

Con ello evitará avisos innecesarios de software antivirus como Defender.

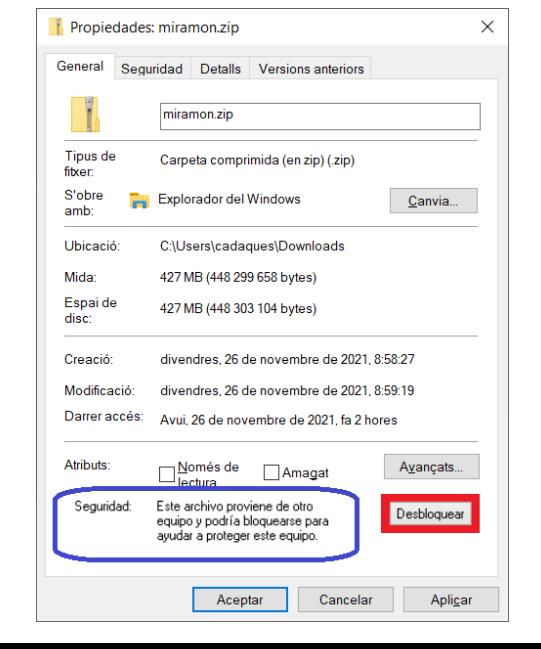

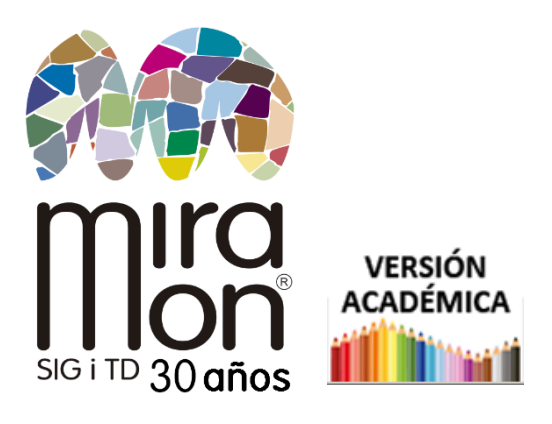

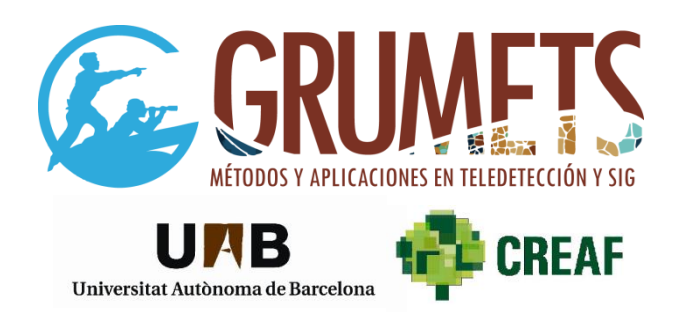

Una vez descargado y desbloqueado, **descomprima el ZIP** (con botón derecho "*Extract to*" en la mayoría de sistemas operativos actuales) y **aparecerán dos ficheros:**

• Uno de tamaño importante, que contiene el programa en si (**MiraMon.mmz**)

• El pequeño instalador **Inst\_MM9.exe**. Este programa es el que debe ejecutarse para efectuar la instalación

*(Nota: En algunos sistemas operativos y configuraciones puede que el usuario no tenga, por defecto, suficientes privilegios. En dicho caso debe ejecutarse el instalador haciendo clic con el botón derecho del ratón sobre el ejecutable y seleccionando "Ejecutar como Administrador".)*

Instal·lació del MiraMon

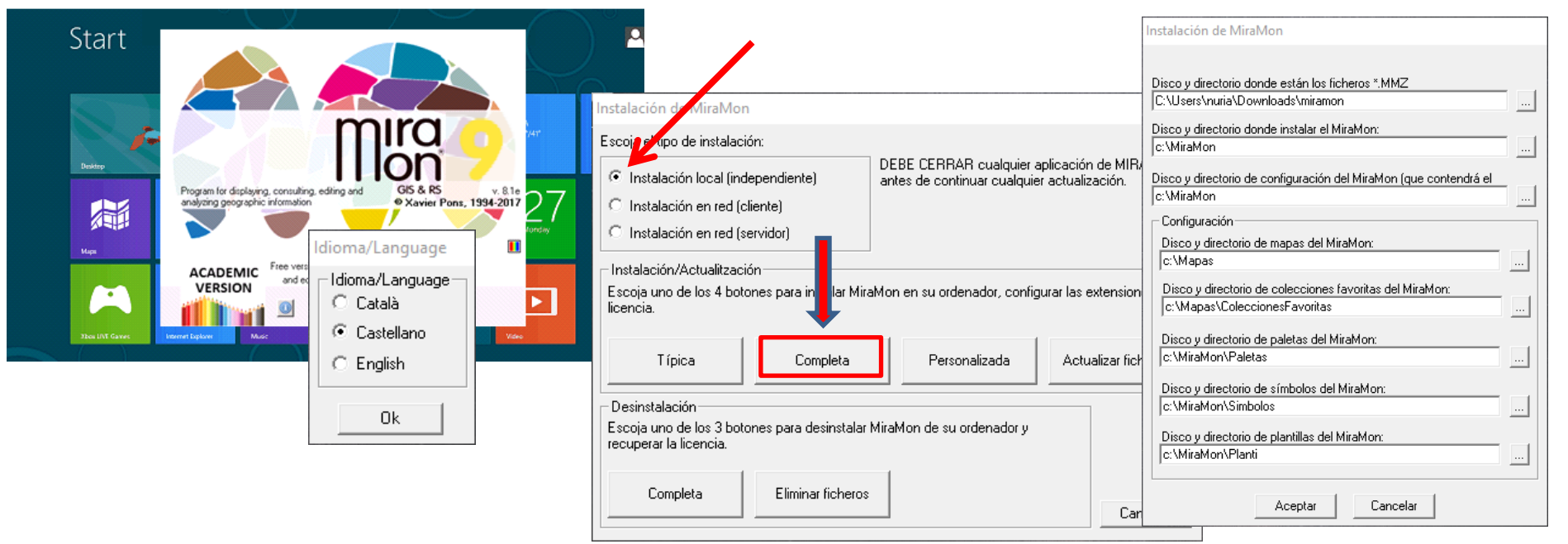

#### **Escoja idioma** y acepte las **opciones por defecto**. Se le mostrarán cajas de diálogo sobre:

- Carpetas a crear (sugerencia: sí a todo)
- Vinculaciones de extensiones de ficheros (acepte las sugerencias excepto si no desea vincular alguno de los formatos a MiraMon)

#### Si tiene dudas, escriba a: **[suport@miramon.uab.cat](mailto:suport-dtes@miramon.uab.cat)**

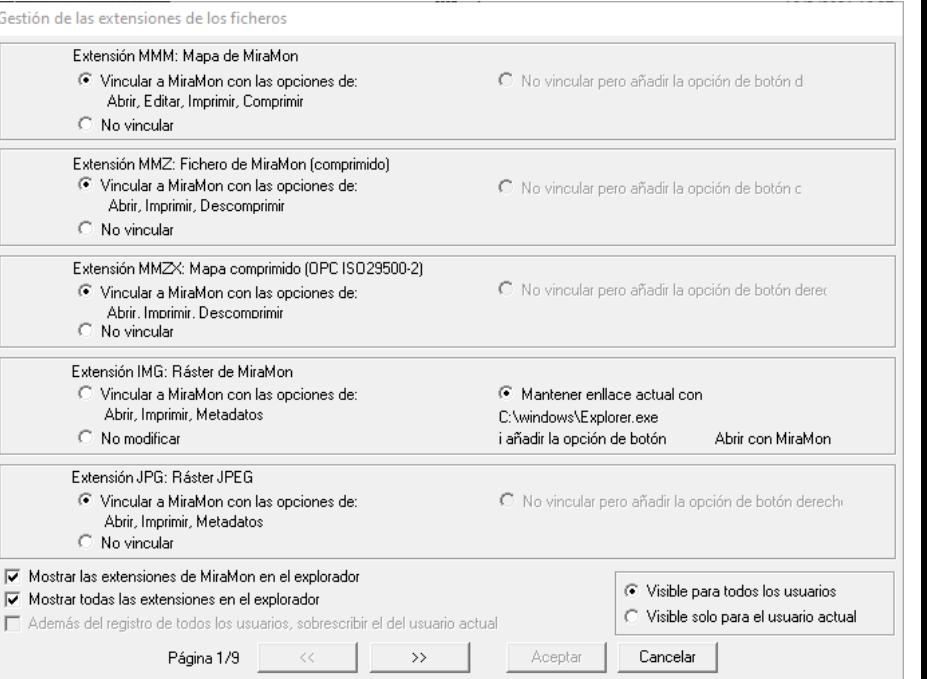

### **Siempre nos gusta que usted se registre** ☺

#### Simplemente enviando su correo electrónico a:

#### **[contacte@miramon.uab.cat](mailto:contacte@miramon.uab.cat)**

#### *con el tema: registro*

**El registro es totalmente voluntario:** CREAF-UAB sólo utilizará estos datos en comunicaciones relacionadas con el programa de TD y SIG MiraMon, y será la única institución con acceso a los mismos. Tiene derecho a modificar y borrar estos datos en cualquier momento.

**….**

**Continúe el documento con la Instalación de las Colecciones Favoritas** ➔

# **Instalación de las Colecciones Favoritas**

- Una vez que abra MiraMon, verá enlaces a **Colecciones Favoritas** (**CF**) a la izquierda del primer cuadro de diálogo. La instalación de CF prepara un conjunto de enlaces rápidos a capas y geoservicios típicos (MDE, límites administrativos, etc), muy útiles para explorar posibilidades, docencia, etc.
- Si usted es una persona (docente, estudiante) que desea elaborar un conjunto de recursos específicos (un conjunto de ortofotos y mapas de vegetación de su zona, etc) con acceso visual y rápido a los mismos (en lugar de tener que navegar en el disco duro, recursos de red [UNC], etc) **no es difícil crear sus propias CF**. Esto puede facilitar sus lecciones o su trabajo. En caso de interés al respecto, escríbanos a [contacte@miramon.uab.cat](mailto:contacte@miramon.uab.cat) y le facilitaremos un documento técnico para crear sus propias CF.
- En las siguientes diapositivas hay instrucciones sobre **cómo instalar algunas de las CF** de **Datos abiertos** que ya están disponibles en el sitio web de MiraMon.

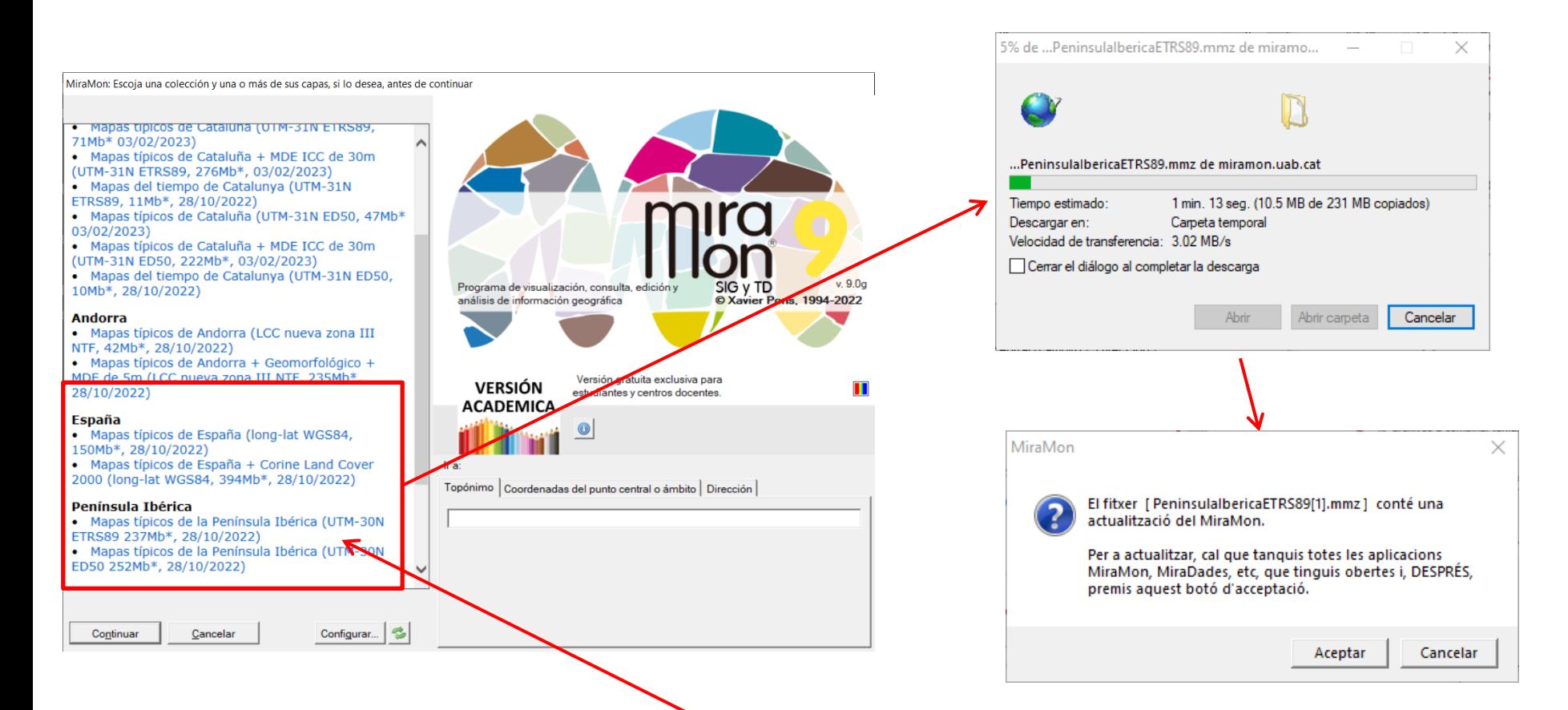

**Descargue e instale sus colecciones favoritas (España, Península Ibérica, Cataluña, Andorra, Mundial, etc).**

> Al hacer clic en una cualquiera de las diferentes CF, se descargará y se instalará en la carpeta de CF, que normalmente es:

*C:\Mapas\ColeccionesFavoritas*

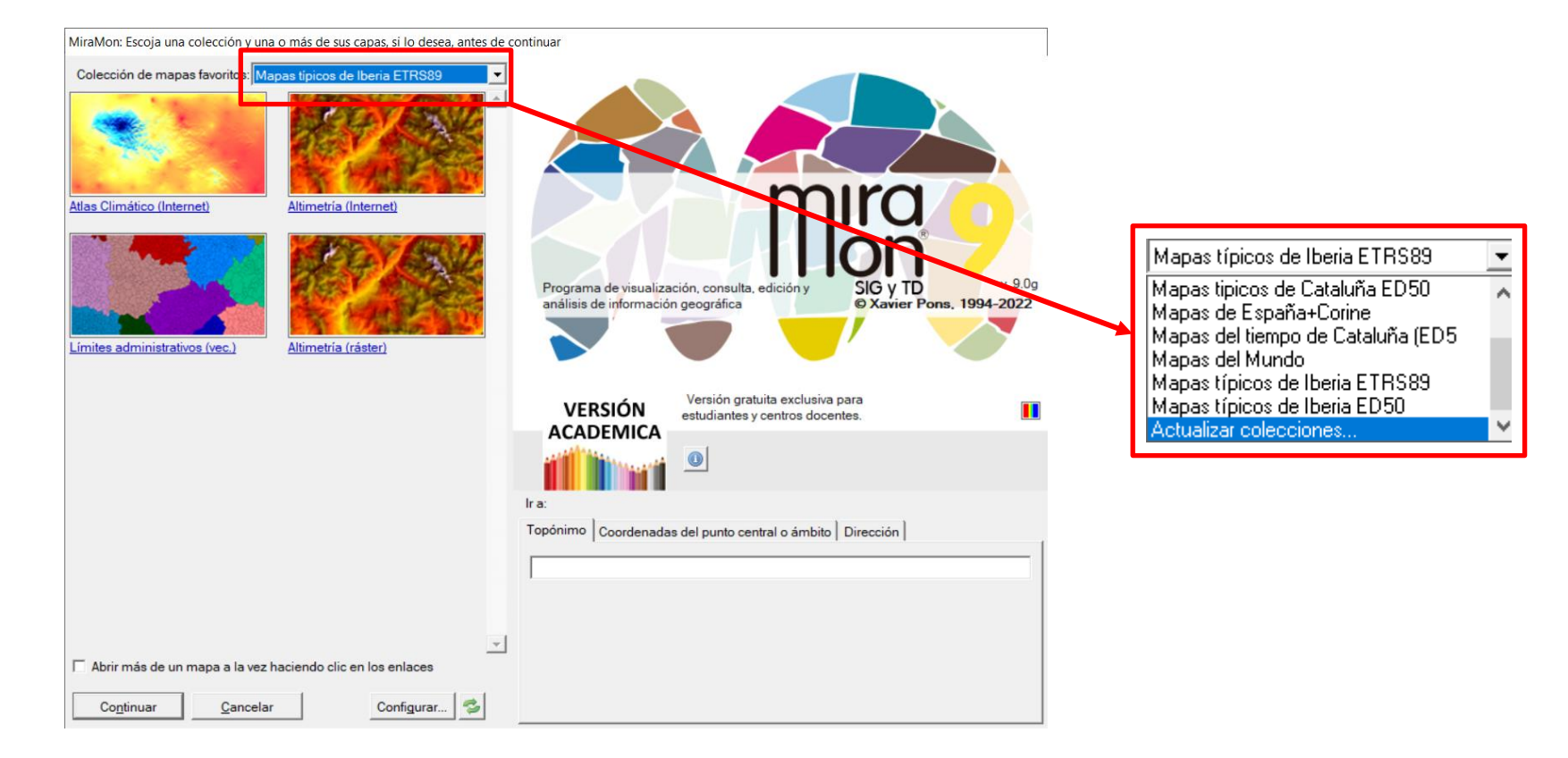

Al abrir una nueva sesión de MiraMon, **aparecen las CF instaladas**.

Muchas colecciones tienen **topónimos** incorporados (+50 000 por colección) que le permiten buscar por nombre de lugar.

Puede usted descargar nuevas CF en cualquier momento, o puede crear las suyas propias, como ya hemos indicado.

Recuerde que si tiene cualquier duda puede escribir a **[suport@miramon.uab.cat](mailto:suport@miramon.uab.cat)**

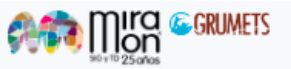

## **Más información, descargas, cursos, noticias, etc, en [nuestra web](https://www.miramon.cat/Index_es.htm)**:

Actualizaciones de este documento: [aquí](https://www.miramon.cat/mus/Tutorials_Installacio/Tutorial_Instalacion_MiraMon_Academica_ESP.pdf)

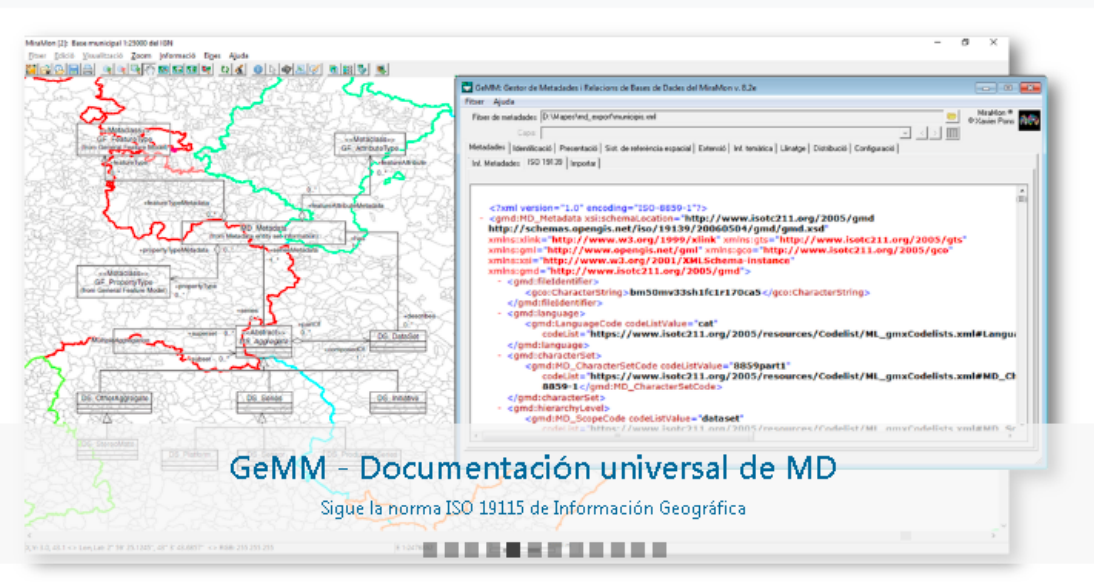

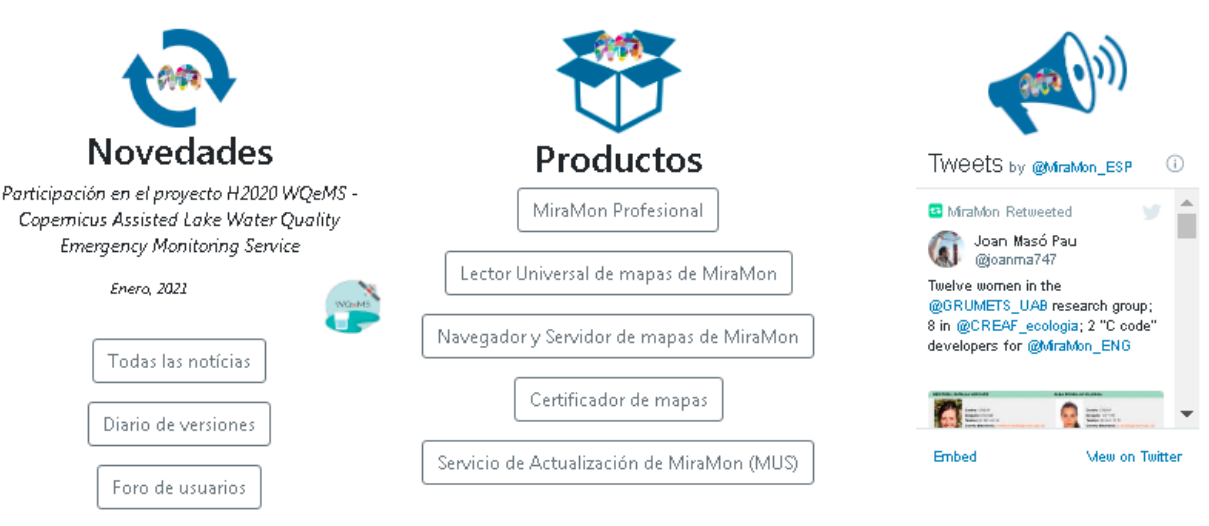

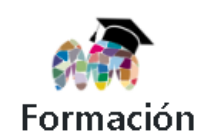

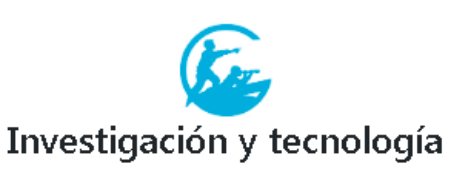

29-02-2024